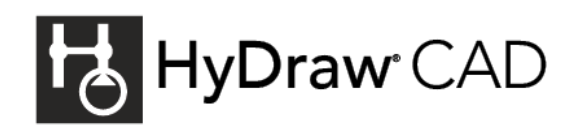

# Leverage your HyDraw® CAD Investment

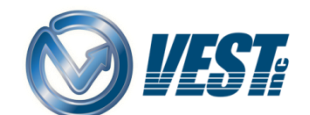

## Contents

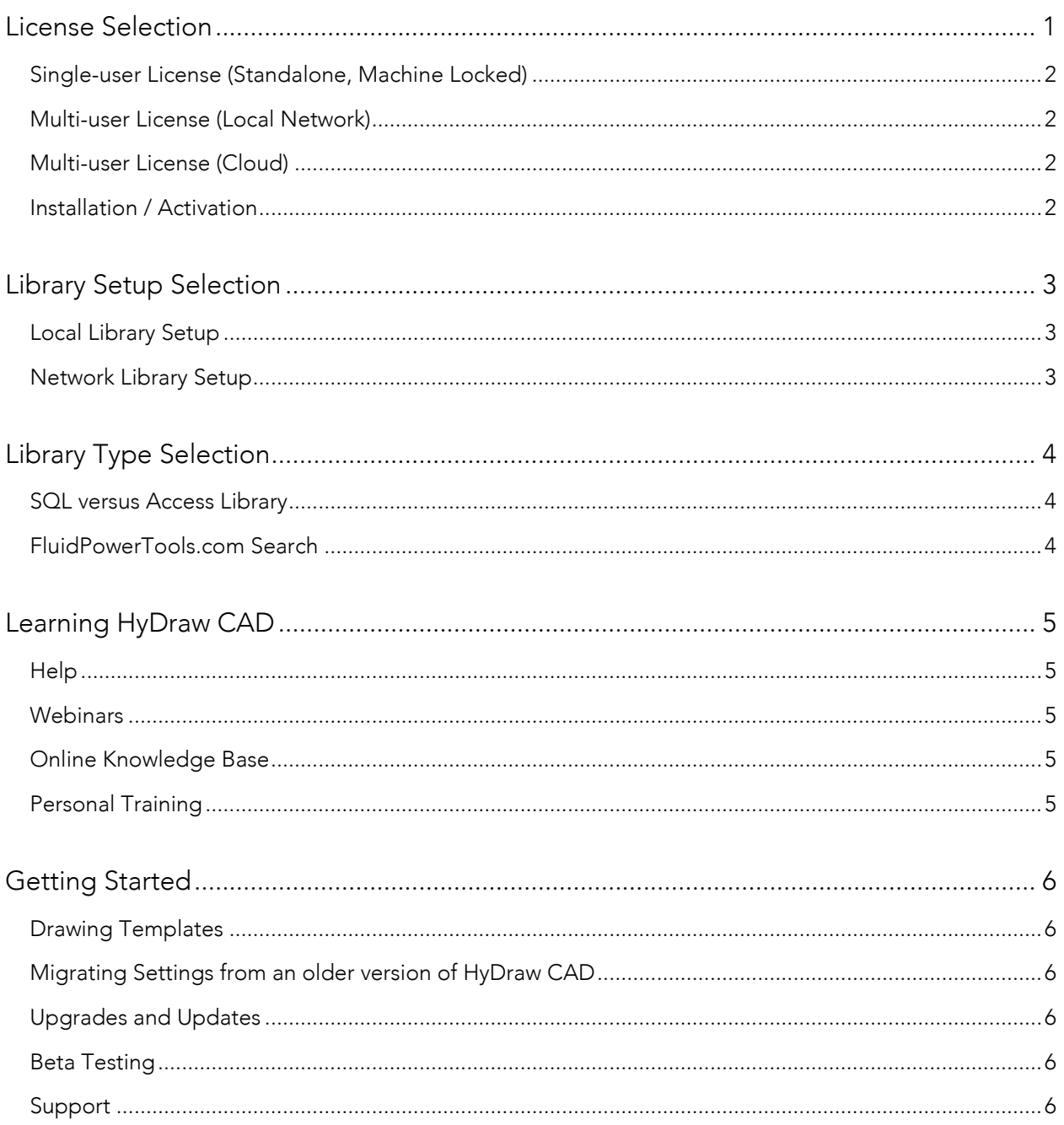

### <span id="page-2-0"></span>License Selection

With HyDraw CAD you can choose between Single-user and Multi-user licenses.

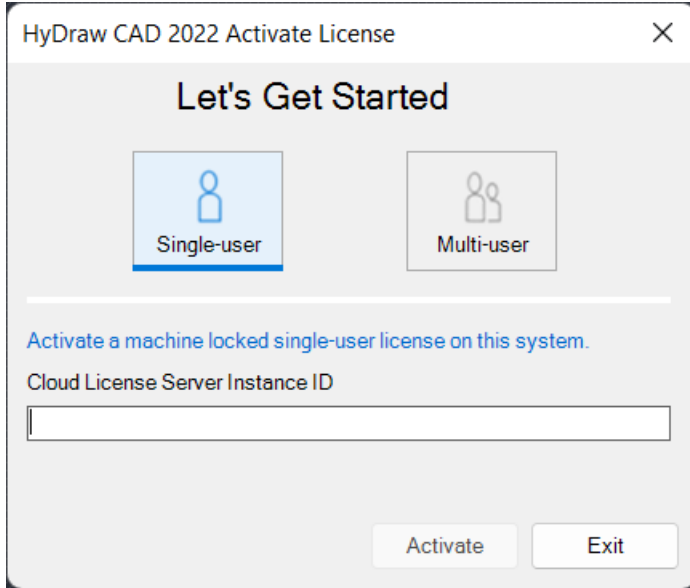

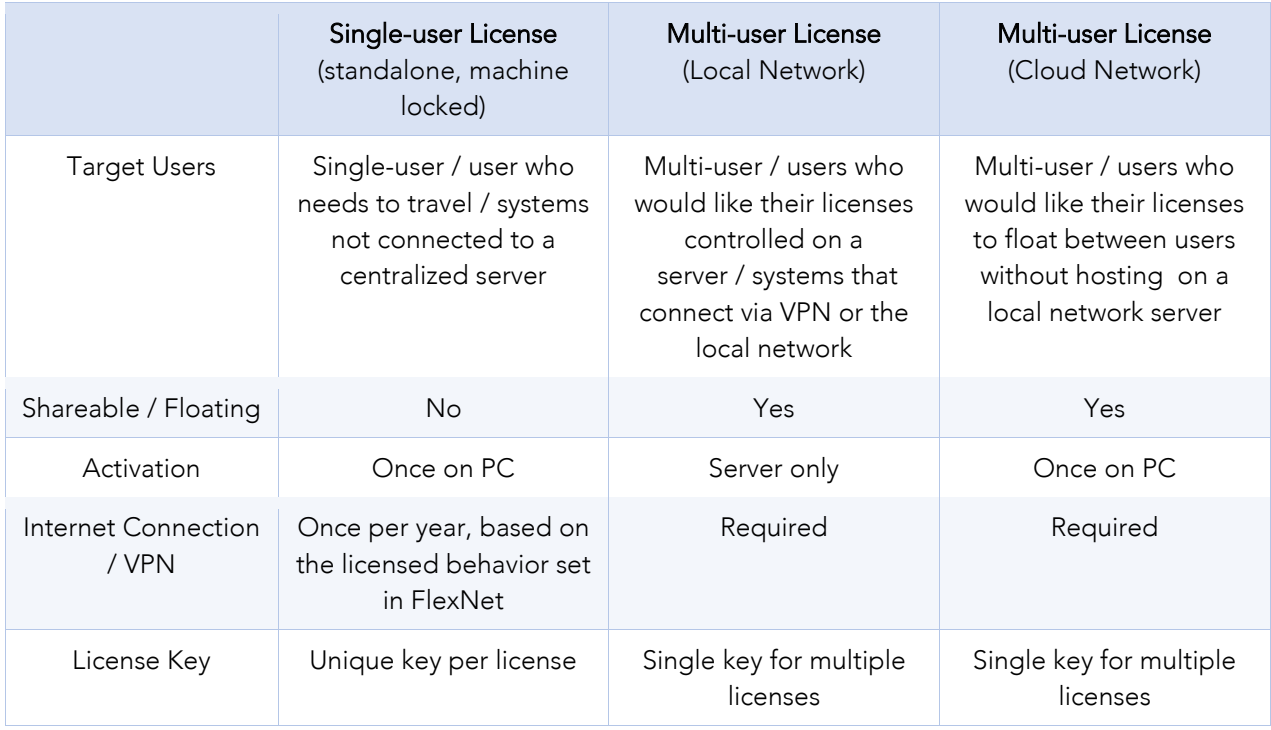

### <span id="page-3-0"></span>Single-user License (Standalone, Machine Locked)

Single-user Licenses are machine locked and need to be activated on a single computer. This will lock the license to that machine for the duration of the license. To have multiple instances of HyDraw CAD, multiple licenses of HyDraw CAD will need to be purchased, and each will need to be activated on a separate system.

If a user wishes to move the license to a different system, the license can be returned and activated on the new system.

A single user only requires internet access when applying for the license in the first instance. This makes the Single-user version an excellent choice for users that may often travel or work from home. However, features like the FluidPowerTools.com search will require access to the internet to function.

### <span id="page-3-1"></span>Multi-user License (Local Network)

Multi-user licenses are controlled through the VEST Network License Manager (VNLM) program included with the purchase. The VNLM should be installed on a server to which the user/s must have access. Activation of the license/s will be done through the VNLM, locking the license/s to the server. License status and details can be checked through the VNLM and through HyDraw CAD.

If there is ever a need to move the licenses to a different server, the license can be returned and activated on the new server. If the server with the license/s becomes inoperable or inaccessible, our support staff can assist with the transfer process.

HyDraw CAD users will need access to the server via a local network or VPN to get their license from the VNLM.

The license can also be borrowed from the VNLM by the client system in case the system cannot connect to the VNLM while traveling.

### <span id="page-3-2"></span>Multi-user License (Cloud Network)

Cloud Licenses are controlled and distributed through FlexNet's licensing system. Cloud licenses are similar to local network licenses without the need for a local server to host the licenses. Activation of the Cloud license is similar to a Single-User license; a CLS ID is given that will provide access to the license(s). Unlike the Single-User license, the license is only temporarily pulled to the system. Once a user pulls a license, the remaining pool of licenses decreases by one. Once the user has closed HyDraw CAD, the license will be returned to the server and become ready for another user to pull the license.

### <span id="page-3-3"></span>Installation / Activation

Once purchased, the assigned end user will be sent the license key(s) needed to activate and the instructions to download and install HyDraw CAD for the respective license type. Links to the necessary downloads, such as the VEST Network License Manager, HyDraw Library Manager, and Service Packs and Hotfixes, will be provided in the instructions.

# <span id="page-4-0"></span>Library Setup Selection

Every copy of HyDraw CAD comes with a default library of 20,000+ symbols and model code data for most common items. With FluidPowerTools.com, users can access an ever-expanding library of symbols and partial model code data from different manufacturers.

There are two ways to set up the HyDraw Library: Local setup and Network setup. Each option has its pros and cons for setup, speed, and shareability.

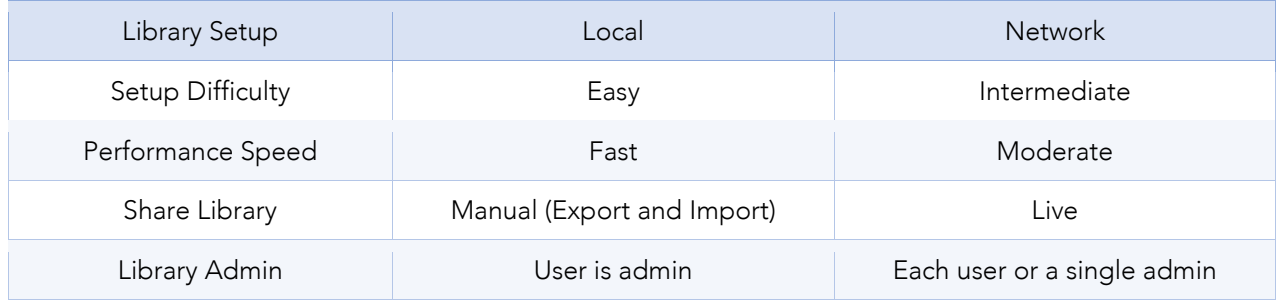

### <span id="page-4-1"></span>Local Library Setup

The Local Library setup is easy and fast to install on the user system. A local Library setup is the best choice for a single user or users with no need to share the custom library. Of course, the library can be copied and sent to another user if needed, but this process can be tedious and unnecessary compared to other library setup options.

The library can be edited through the HyDraw Library Manager, and any changes or additions are solely for the individual user. All library data is stored on the local machine.

### <span id="page-4-2"></span>Network Library Setup

For multiple users, a Network Library setup is preferred. With this setup, the HyDraw Library Manager is installed on a server on the network, with each instance of HyDraw CAD installed on a user's PC connecting to the server.

This setup works well for users who want to have a designated individual maintain the library. Each user can still add custom symbols and data for a symbol through HyDraw CAD, but the use of the HyDraw Library Manager is strictly for those who have server access. If multiple users would like to be able to edit the library, the HyDraw Library Manager can be installed on the user's PC and access the Library on the server.

There can be a downside to using a network setup. If the server or user is on a slow connection, there can be a delay when adding, editing, or inserting symbols in HyDraw CAD. For some, this can become an issue, slowing the overall pace of work.

### <span id="page-5-1"></span><span id="page-5-0"></span>Library Type Selection

### SQL versus Access Library

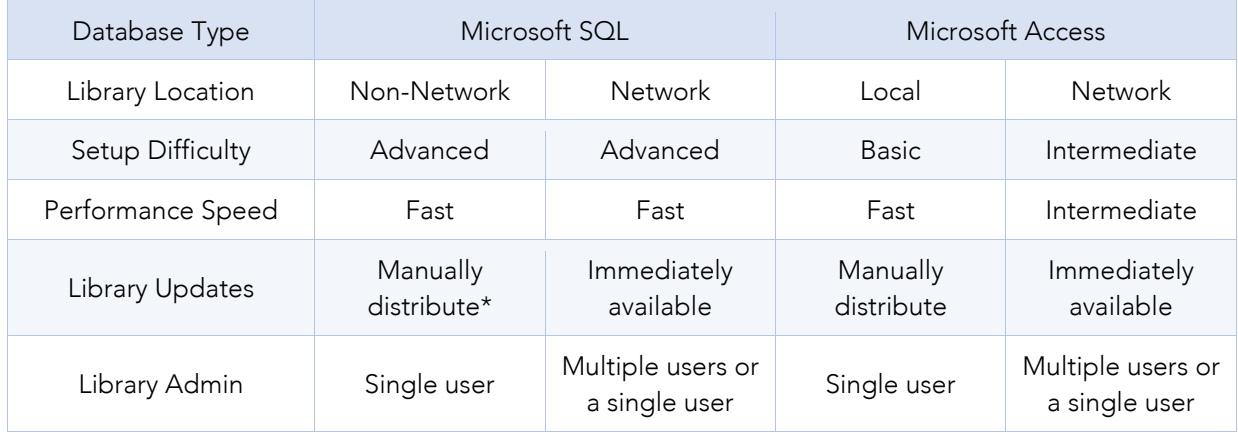

\*IT Support required

An Access library is the most straightforward choice for single users. However, when multiple users use the library over a network, Access tends to slow down.

Despite being more complex to set up, a SQL library can be the best choice for many users who want to share their library. Symbol data can be stored locally or on the network while the model data is stored on the SQL server. SQL works faster and better than Access when multiple users are accessing the database simultaneously. However, this usually requires an IT administrator to manage the SQL database's setup, maintenance, and backup.

Slow network connections can cause slowness when adding, editing, or inserting symbols in HyDraw CAD. However, this slowness can be mitigated by storing the symbol data locally.

### <span id="page-5-2"></span>FluidPowerTools.com Search

The FluidPowerTools.com (FPT) search feature for HyDraw CAD has an ever-expanding library of partial model code data, catalog sheets, and symbols.

If you cannot find a particular model code in FPT, email the catalog t[o support@VESTusa.com.](mailto:support@VESTusa.com)

# <span id="page-6-0"></span>Learning HyDraw CAD

For users familiar with AutoCAD, HyDraw CAD will come naturally since HyDraw CAD is built on the AutoCAD OEM platform. In addition, commands can be used by either the Ribbon menus or by typing the command name in the Command line.

Online help, webinars, and videos are available to get you started. You may also contact [sales@VESTusa.com](mailto:sales@VESTusa.com) for more information.

### <span id="page-6-1"></span>Help

Detailed HyDraw CAD Help is available online at: <https://www.vestusa.com/Help/HyDraw-CAD-2024/index.htm#t=Home.htm>

### <span id="page-6-2"></span>Webinars

Every month VEST hosts several webinars on various topics regarding one or more of our products. We encourage you to register for an upcoming webinar at [https://VESTusa.com/Webinars.htm.](https://vestusa.com/Webinars.htm) Feel free to ask questions during the webinar, and the presenter will answer as many as possible. After the webinar has concluded, do fill out the survey. Our support team emails all attendees a link to the webinar recording.

If you ever miss a webinar, are looking for tips, or are looking for instructions on how to do a particular task, there are videos hosted at [https://VESTusa.com/Learn/Videos.asp.](https://vestusa.com/Learn/Videos.asp) In addition, previously held webinars and training videos are available for all VEST products.

### <span id="page-6-3"></span>Online Knowledge Base

The HyDraw CAD Knowledge Base provides detailed information on troubleshooting solutions and standard techniques. It is regularly updated when new features are added and resolutions to common issues are found. [https://VESTusa.com/Help/HyDraw-CAD-KB/index.htm](https://vestusa.com/Help/HyDraw-CAD-KB/index.htm)

### <span id="page-6-4"></span>Personal Training

If interested, the VEST support team can set up a personal training session. Email [sales@VESTusa.com](mailto:sales@VESTusa.com) for more information.

### <span id="page-7-1"></span><span id="page-7-0"></span>Getting Started

### Drawing Templates

HyDraw CAD comes with a set of default template sizes that you can use to get started. You can set them inside the Application Settings > Drawing Template tab of HyDraw Options. Refer [https://www.vestusa.com/Help/HyDraw-CAD-](https://www.vestusa.com/Help/HyDraw-CAD-2024/index.htm#t=Drawing_Template.htm&ux=search)[2024/index.htm#t=Drawing\\_Template.htm&ux=search](https://www.vestusa.com/Help/HyDraw-CAD-2024/index.htm#t=Drawing_Template.htm&ux=search)

### <span id="page-7-2"></span>Migrating Settings from an older version of HyDraw CAD

If you are upgrading to the latest version of HyDraw CAD and want to migrate your HyDraw Settings from the previous version, refer [https://www.vestusa.com/Help/HyDraw-CAD-](https://www.vestusa.com/Help/HyDraw-CAD-2024/index.htm#t=Migrate_Settings.htm)[2024/index.htm#t=Migrate\\_Settings.htm](https://www.vestusa.com/Help/HyDraw-CAD-2024/index.htm#t=Migrate_Settings.htm)

The HyDraw Library does not need to be migrated when you upgrade, and you can still use your existing HyDraw Library by setting the Library Paths to point to your existing library in the new HyDraw Library Manager application.

### <span id="page-7-3"></span>Upgrades and Updates

As with most software, HyDraw CAD is regularly updated. All Hotfixes and Service packs can be found at: [https://VESTusa.com/Circuit-Design-with-HyDraw-CAD\\_Service-Packs.htm](https://vestusa.com/Circuit-Design-with-HyDraw-CAD_Service-Packs.htm)

When a new version of HyDraw CAD is released, all active Term-License users are eligible to upgrade at no additional cost. An announcement email will be sent out when a new version of HyDraw CAD is released.

### <span id="page-7-4"></span>Beta Testing

When a new version of HyDraw CAD is close to release, all current users are eligible to participate in the beta test of the next version.

### <span id="page-7-5"></span>Support

The VEST support team is always available to answer any questions regarding the application of HyDraw CAD. Feel free to contact support anytime at [support@VESTusa.com](mailto:support@vestusa.com) or [HyDrawSupport@VESTusa.com](mailto:HyDrawSupport@VESTusa.com)